## **Vademecum per conferenza sincrona attraverso il programma Cisco Webex**

Per partecipare a una videoconferenza attraverso il programma Cisco Webex, controllate la vostra casella di posta elettronica, accedete alla email d'invito e cliccate sul link "Partecipa alla riunione": seguite i semplici passaggi guidati. Ecco alcune semplici regole per la buona riuscita di una sessione di lavoro:

## **1)Siate puntuali e pronti:**

Effettuate il collegamento almeno **5 minuti prima,** per meglio verificate l'uso della strumentazione a disposizione.

Si consiglia l'utilizzo del Browser **Google Chrome.**

**Dotarsi di cuffie**, per escludere eventuali rumori esterni.

Prima di effettuare il collegamento, **silenziare i microfoni e la videocamera** (cliccando sul tasto microfono e telecamera questi diventeranno rossi). Durante la sessione sarà possibile attivarli al bisogno.

Potrebbe capitare che, nonostante quest'ultimi non siano disabilitati, l'audio e il video potrebbero non funzionare correttamente. Questo accade ad esempio se avete il volume configurato a zero oppure se avete più dispositivi audio inseriti (cuffie e/o altoparlanti) e il computer non è configurato correttamente.

Cliccando sul bottone con i tre puntini verticali, è possibile verificare la loro configurazione.

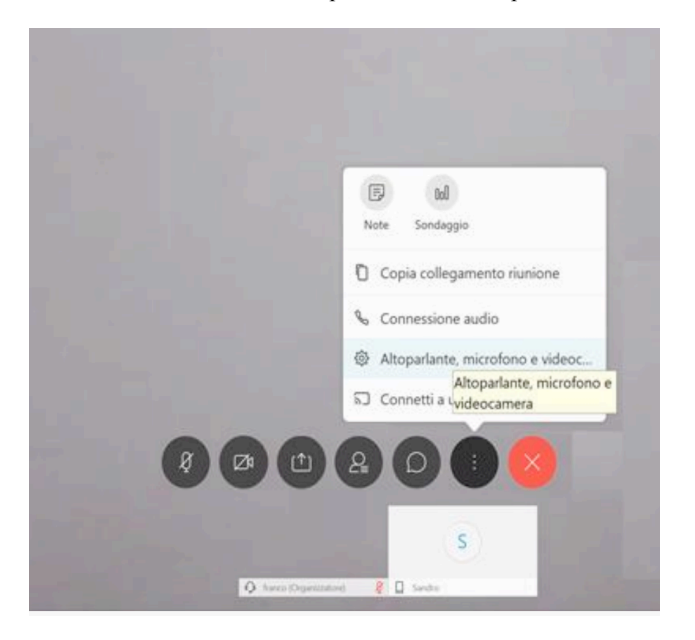

## **2) Scegliete la giusta location: ambiente silenzioso e luminoso;**

## **3) Rispettate il turno di parola che sarà concesso dal moderatore.**

Potete comunicare i vostri interventi tramite **Chat** interna alla videoconferenza oppure **attivando il microfono** solo per il tempo necessario.

Qualora doveste uscire inavvertitamente dalla sessione, potrete rientrarvi immediatamente eseguendo nuovamente la procedura iniziale di accesso. Una volta terminata la videoconferenza, il moderatore verificherà che tutti i partecipanti si siano disconnessi e solo successivamente, abbandonerà la sessione.

**L'animatore digitale**

Monica Nobile